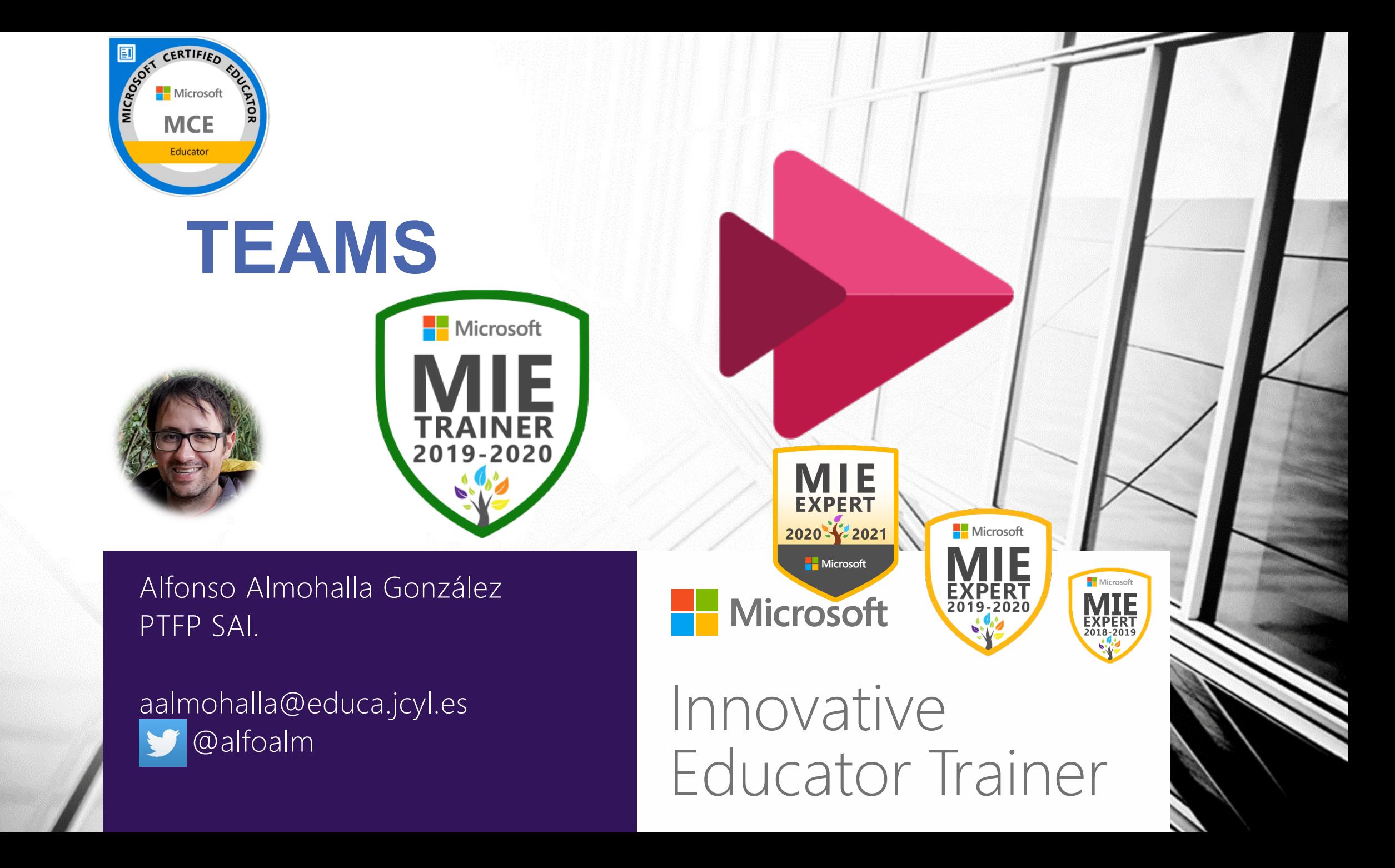

# **Objetivos de este curso**

- Crear un videotutorial con Microsoft Stream.
- Generar y configurar cuestionarios para vídeos interactivos en Microsoft Stream.

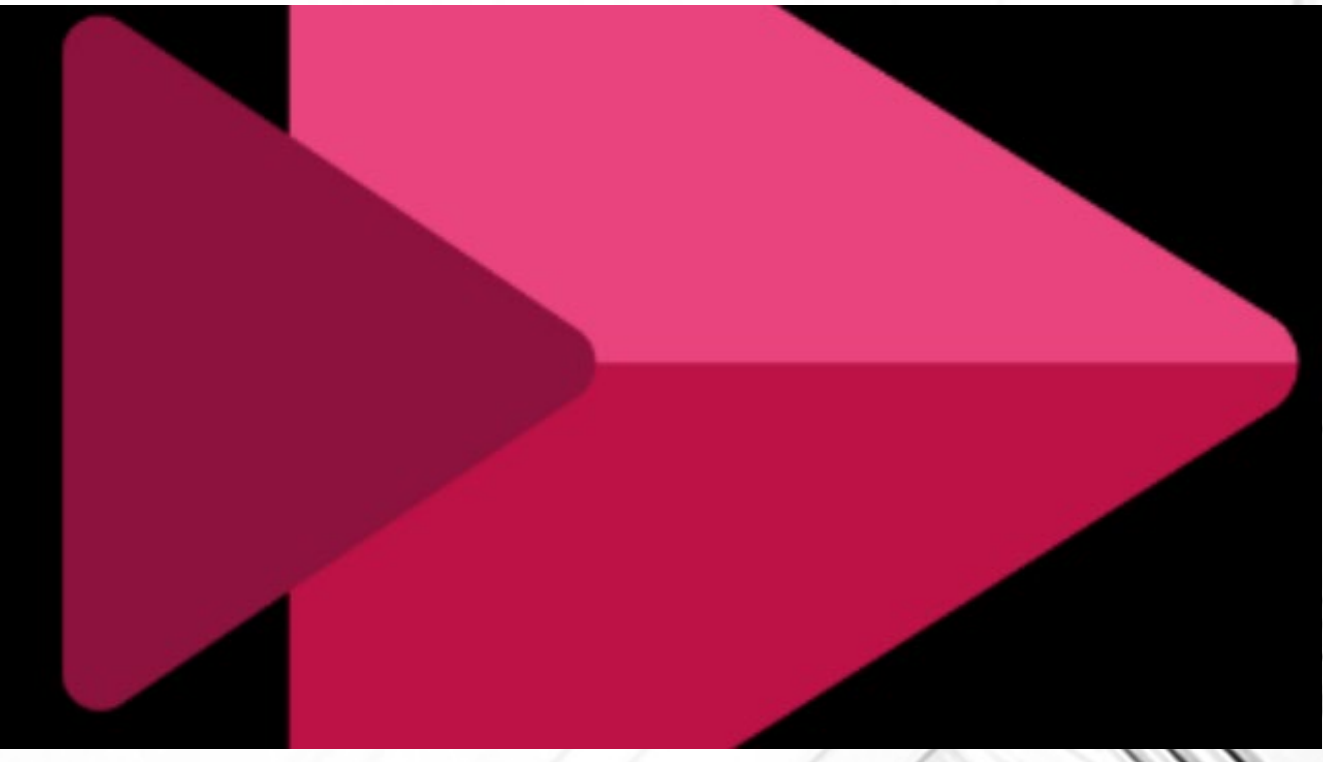

# **¿Qué es Microsoft Stream?**

#### Lo que era

• Plataforma de almacenamiento de videos corporativos (Youtube corporativo)

#### Lo que es

- Lo anterior más:
	- Herramientas de creación.
	- Herramientas de edición.

#### [Lo que será](https://docs.microsoft.com/es-es/stream/streamnew/new-stream)

• El Word de los videos.

## **Stream Clásico**

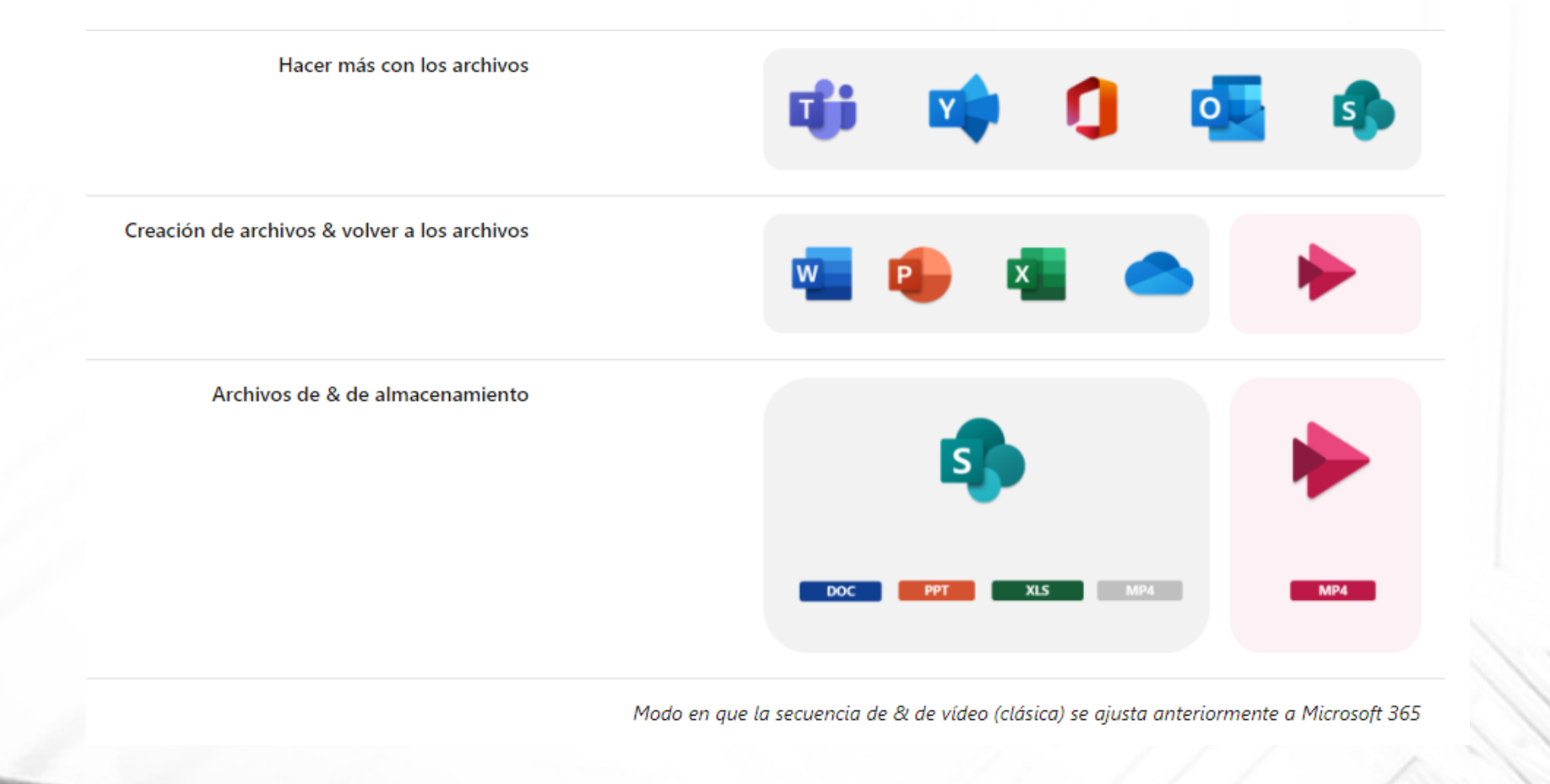

## **Nuevo Stream. Lo que esta por venir. Los videos como archivos estándar.**

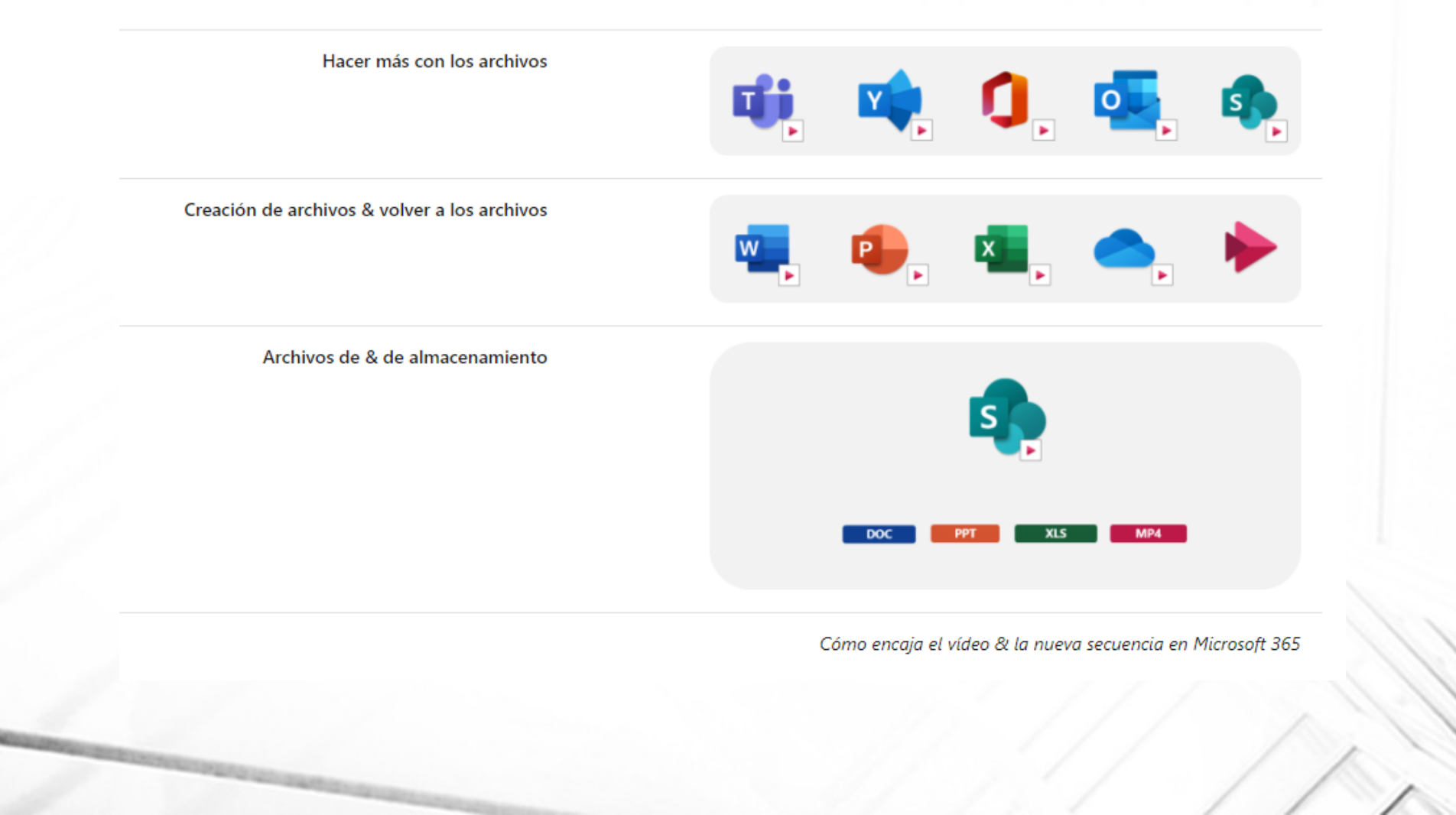

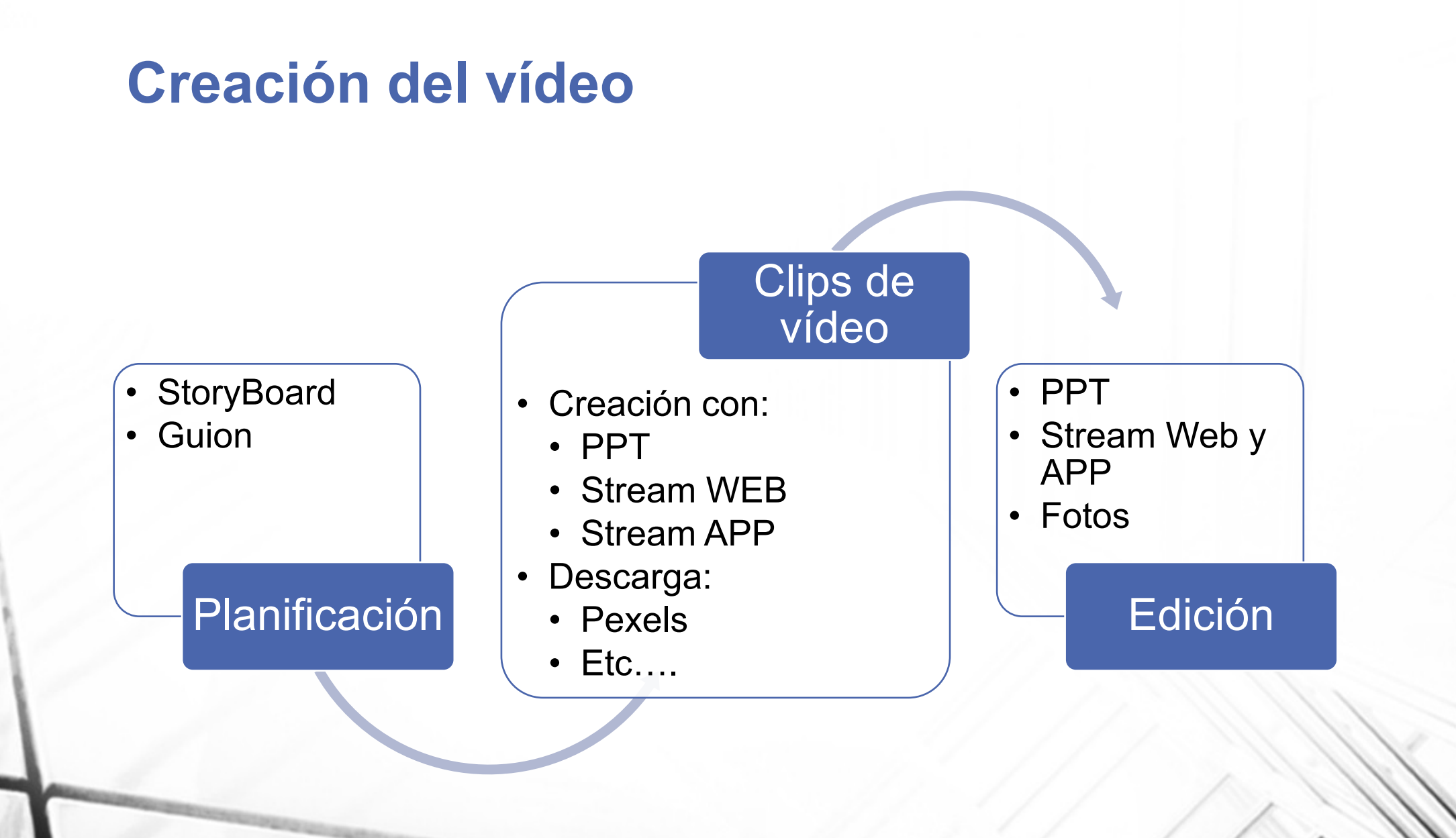

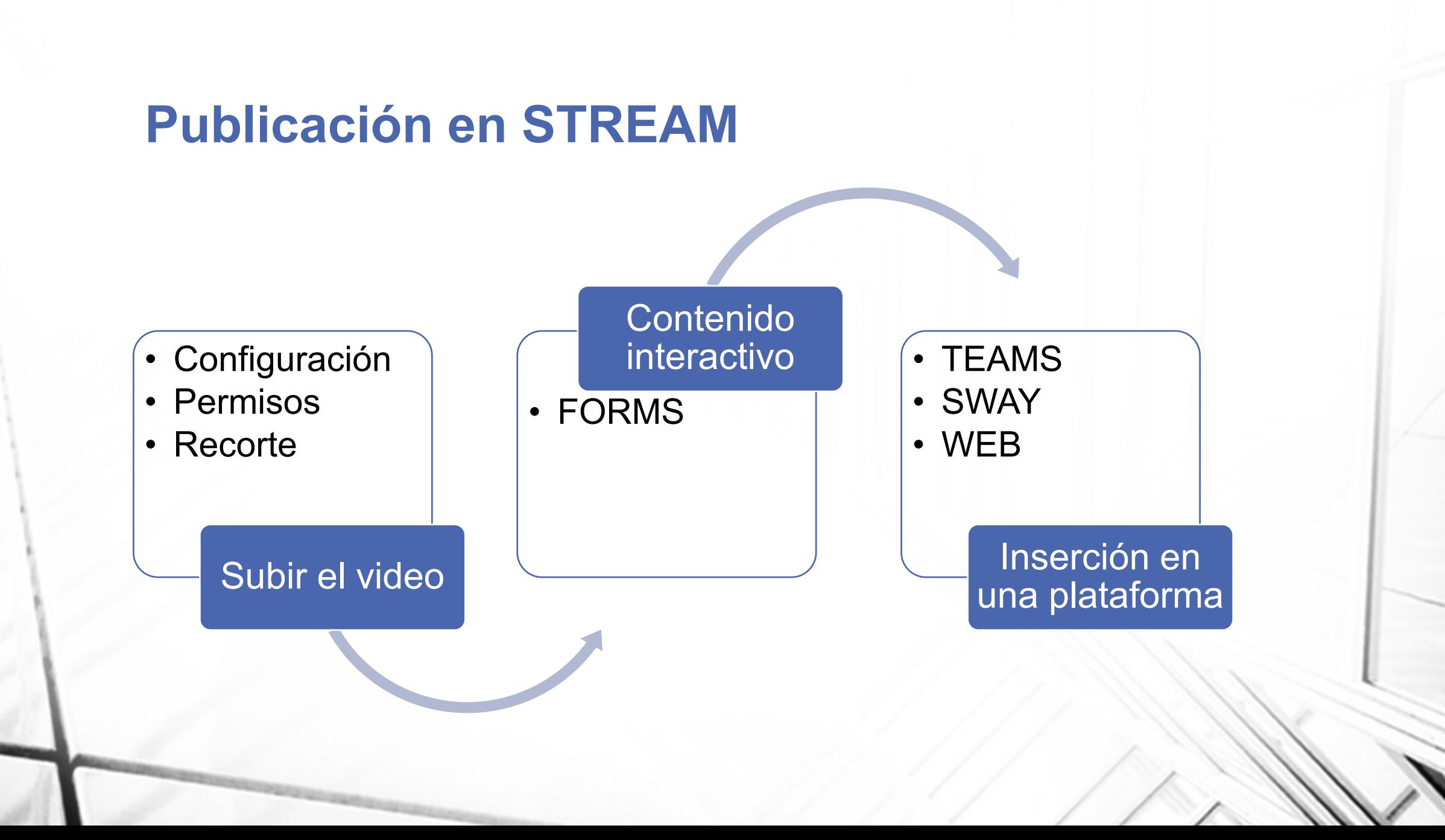

# **Videos públicos**

- SWAY
- Onedrive
- Youtube….

# **PROYECTO DE VIDEO**

¿Qué video quiero crear?

# **PLANIFICACIÓN**

#### • Story Board:

- **Título** con imagen o video de fondo (propio o descargado de pexels)
- **Grabación con Smartphone.** Por ejemplo, grabarnos a nosotros mismos, presentando los contenidos, objetivos..etc del vídeo. También puede ser una pizarra en blanco, imágenes con texto… etc.
- Grabación de pantalla en el PC. Por ejemplo, podemos grabar la pantalla completa, la ventana de una aplicación o una pestaña del navegador.

# **PLANIFICACIÓN DEMO**

#### • TÍTULO: STREAM APP

- Clip de título: "Creando vídeos con Stream APP"
- Clip grabado con smartphone con consejos de grabación.
- Clip DEMO: grabación de pantalla explicando el uso de Microsoft Stream APP

# **EDICIÓN CON FOTOS**

- Montaje del proyecto a partir de los clips grabados o descargados:
	- Secuencia y títulos.
	- Recortes.
	- Movimiento.
	- Filtros.
- Audio.
- Exportación.

## **Software**

#### • Grabación

- OFFICE365: PowerPoint, Stream WebAPP, Stream APP.
- Multiplataforma opensource: OBS Studio, OpenShot
- Magnificador escritorio: ZoomIt
- Canvas o pizarras: whiteboard, OneNote…etc
- Edición
	- Fotos Windows10
	- Openshot
	- Davinci Resolve
- Publicación
	- Microsoft Stream
	- Youtube
- Otros:
	- Cambio de formato: FormatFactory
	- Visualización: Mplayer Classic y códecs K-lite codec pack

# **Videos interactivos.**

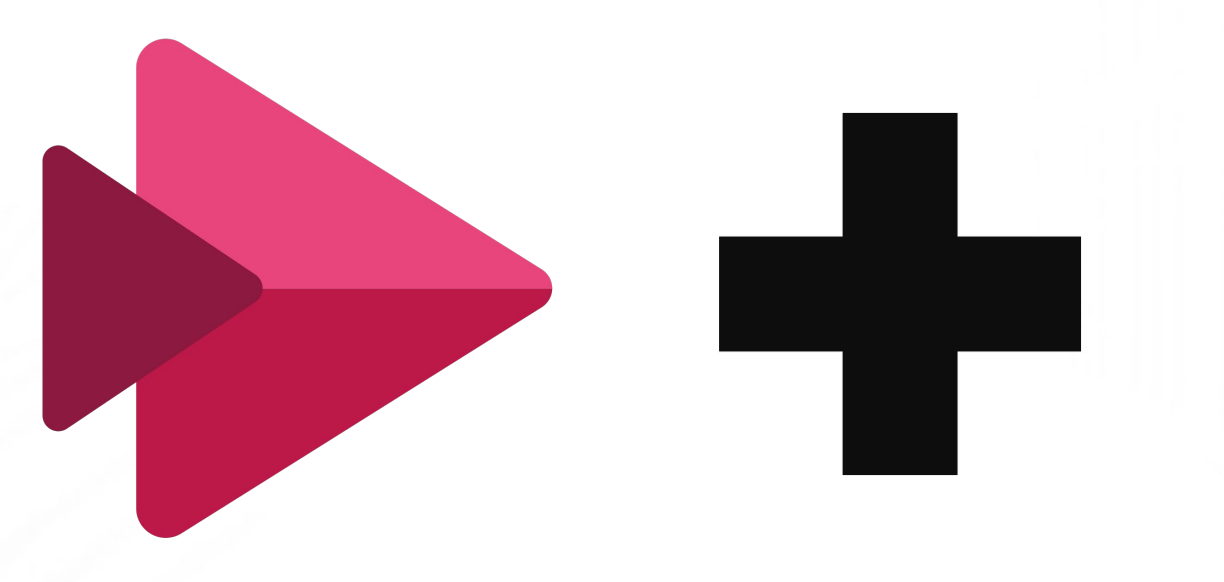

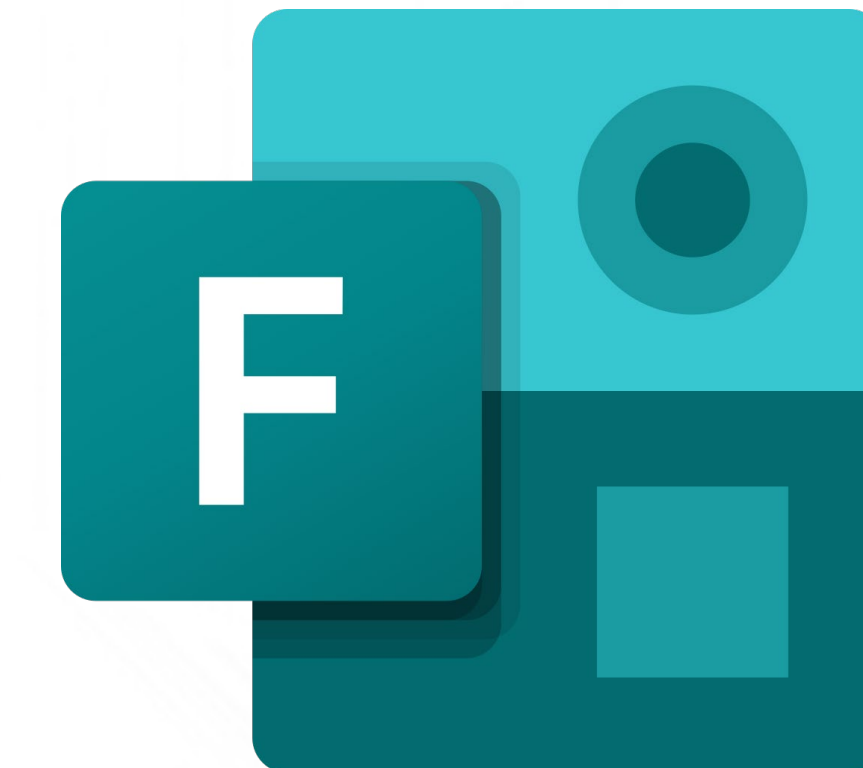

### **Compartiendo el video.**

- Un video es una web (URL)
- Inserción de videos o canales en TEAMS.
- Inserción como iframe

# **MUCHAS GRACIAS¡**

• CÓDIGO FORMACIÓN EDUCATION.MICROSOFT.COM

# T-AAE382720